**Visual Studio CodeをちょっとしたIDEに!** 

# PCでサッと試せる Rust開発環境の構 **定番「Hello World」の実行まで**

特別付録として,本誌2020年5月 号特集「C/C++後継 モダン言語の 研究」の65 〜 76ページを再掲載し ました.

ビギナ向けに,手元PC(Windows/ Linux/macOS)で試してもらうこ とを目的としています.

**中林 智之**

# **コンパイラ&ツールチェーンを入れる**

## ● バージョン

**<sup>第</sup>1<sup>章</sup>**

Rustをマイコンで動かす前に,まずは,ホスト環 境向けにRustの環境を構築しましょう(**図1**).筆者 の環境はUbuntu 22.04です. 実験で利用するRustの バージョンは1.67.1です.

## ● インストール

Rustのインストールは非常に簡単です.Rustのイ ンストーラである rustupを使用します. 次の手順に 従 っ て,rustup(https://www.rust-lang. org/tools/install)をインストールします. LinuxやmacOS,その他のUNIXライクなOSでは, ターミナルで次のコマンドを実行するだけでインス トールが完了します.

\$ curl --proto '=https' --tlsv1.2 -sSf https://sh.rustup.rs | sh

インストール方法を尋ねられますが,デフォルト (default)でOKです.

# snip

)Proceed with installation(default) )Customize installation )Cancel installation >1

## # snip

次の1文が表示されればインストール完了です. Rust is installed now. Great!

次のコマンドでインストールが完了したかどうか. 確認できます. rustcが見つからない場合は、環境 変数PATHの設定を確認してください.

\$ rustc -V

rustc 1.67.1 (d5a82bbd2 2023-02-07) Windowsの場合,公式サイトにアクセスすると専

用ページが表示されます.インストーラをダウンロー

ドし,デフォルトの設定でインストールすれば,必要 なツール一式が使用できます.

ホスト環境をターゲットとしたビルドでは,リンカ が 別 に 必 要 で す.Linux/macOS環 境 で はgccを, Windows環境ではVisual C++ Build Toolsをインス トールしてください.

# **注目エディタVSCodeによるIDE化**

 筆者が普段Rustの開発で使用しているのはVisual Studio Code(以下VSCode)とRust(rls)Extensionで す.Rust(rls)Extensionを追加することで,コンパ イル・エラー表示,コード補完,関数や構造体定義へ のジャンプ,ドキュメント表示,ユニット・テストの 個別実行が行えるようになり,ちょっとしたIDEと して使うことができます.

## ● 本体のインストール

VSCodeのウェブ・ページにアクセス(https:// code.visualstudio.com/)し ま す.OSご と に

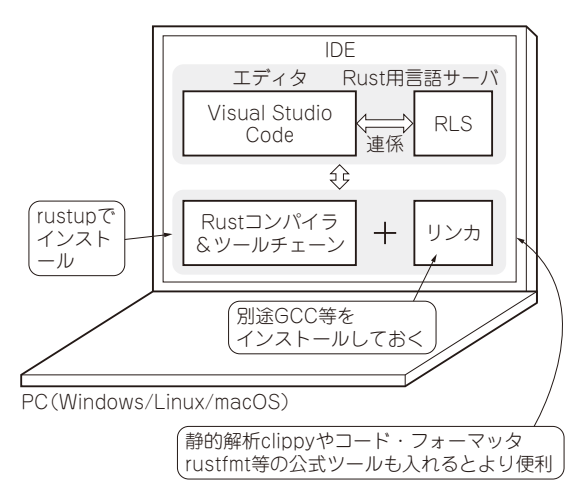

**図1 注目のエディタVisual Studio CodeによるRust開発環境 の全体像**